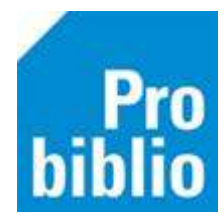

## **Kastlijst maken (voor reserveringen)**

Op de kastlijst staan de gereserveerde exemplaren die aanwezig zijn in de schoolbibliotheek.

Als leerlingen mogen reserveren in de schoolcollectie, moet deze kastlijst regelmatig gemaakt worden. Met behulp van de lijst kunnen de boeken worden gezocht en klaar worden gezet voor de leerling.

**AVG:** Voor maken van een kastlijst is een hoge bevoegdheid in schoolWise nodig. Neem hiervoor contact op met de contactpersoon van de bibliotheek.

- Start de schoolWise client
- Ga naar Reserveringen > Overzichten > Kastlijst

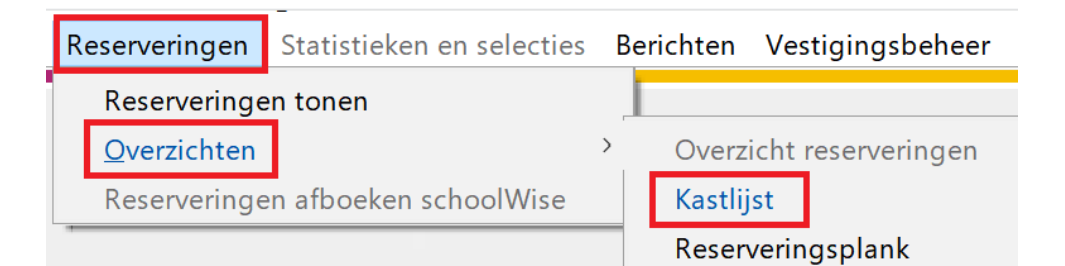

• Klik op 'Maak rapport'.

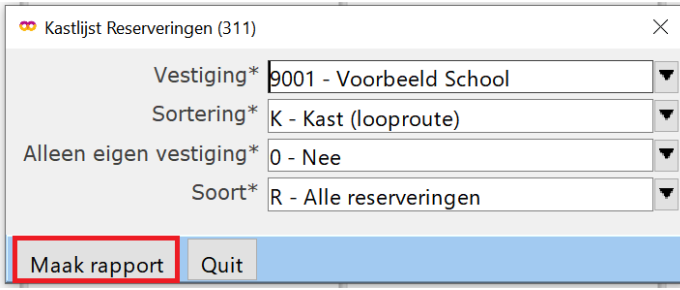

• De kastlijst wordt geopend in de internetbrowser

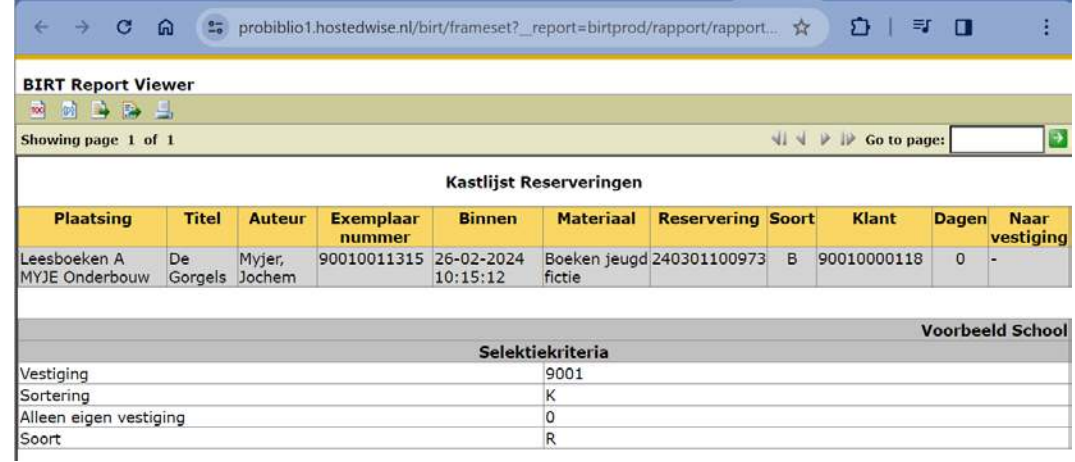

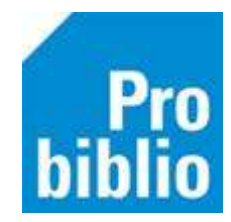

- Op de kastlijst staan o.a. titel, auteur, exemplaarnummer, plaatsing en klant te zien
- Zoek de boeken
- Ga in de client naar Innemen

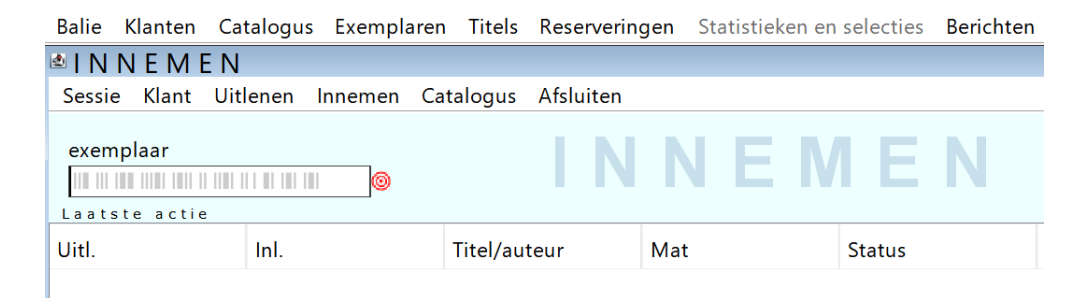

- Neem de boeken in
- In een pop up staat de naam van de leerling die het boek gereserveerd heeft

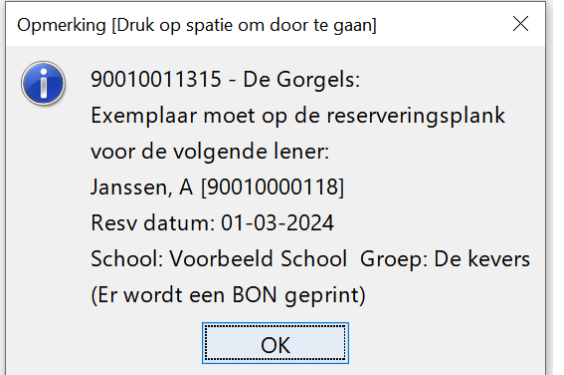

- Als er een bonnenprinter is kan er een bon geprint worden
- Geen bonnenprinter: Noteer de naam
- Zet het boek voor de leerling klaar
- In de schoolWise portal website ontvangt de leerling een berichtje dat reservering klaarstaat